# **Instrument Area Network**

# **Central Concentrator and End Nodes**

# **Master Instruction**

MI 020-750

Release date May 6, 2021

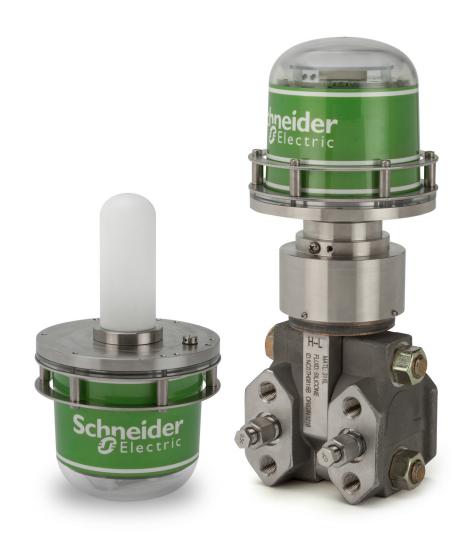

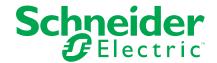

# **Legal Information**

The Schneider Electric brand and any trademarks of Schneider Electric SE and its subsidiaries referred to in this guide are the property of Schneider Electric SE or its subsidiaries. All other brands may be trademarks of their respective owners.

This guide and its content are protected under applicable copyright laws and furnished for informational use only. No part of this guide may be reproduced or transmitted in any form or by any means (electronic, mechanical, photocopying, recording, or otherwise), for any purpose, without the prior written permission of Schneider Electric.

Schneider Electric does not grant any right or license for commercial use of the guide or its content, except for a non-exclusive and personal license to consult it on an "as is" basis. Schneider Electric products and equipment should be installed, operated, serviced, and maintained only by qualified personnel.

As standards, specifications, and designs change from time to time, information contained in this guide may be subject to change without notice.

To the extent permitted by applicable law, no responsibility or liability is assumed by Schneider Electric and its subsidiaries for any errors or omissions in the informational content of this material or consequences arising out of or resulting from the use of the information contained herein.

# **Important Information**

Read these instructions carefully and look at the equipment to become familiar with the device before trying to install, operate, service, or maintain it. The following special messages may appear throughout this manual or on the equipment to warn of potential hazards or to call attention to information that clarifies or simplifies a procedure.

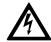

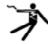

The addition of either symbol to a "Danger" or "Warning" safety label indicates that an electrical hazard exists which will result in personal injury if the instructions are not followed.

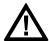

This is the safety alert symbol. It is used to alert you to potential personal injury hazards. Obey all safety messages that accompany this symbol to avoid possible injury or death.

# **ADANGER**

**DANGER** indicates a hazardous situation which, if not avoided, **will result in** death or serious injury.

Failure to follow these instructions will result in death or serious injury.

# **AWARNING**

**WARNING** indicates a hazardous situation which, if not avoided, **could result in** death or serious injury.

# **ACAUTION**

**CAUTION** indicates a hazardous situation which, if not avoided, **could result in** minor or moderate injury.

# **NOTICE**

NOTICE is used to address practices not related to physical injury.

#### **Please Note**

Electrical equipment should be installed, operated, and maintained only by qualified personnel. No responsibility is assumed by Schneider Electric for any consequences arising out of the use of this material.

A qualified person is one who has skills and knowledge related to the construction, installation, and operation of electrical equipment and has received safety training to recognize and avoid the hazards involved.

# **Table of Contents**

| Introduction                                              | 7  |
|-----------------------------------------------------------|----|
| Safety Messages                                           | 7  |
| Identification                                            | 7  |
| Radio Equipment Directive (RED)                           | 8  |
| Specifications                                            | 8  |
| RF Characteristics                                        | 8  |
| Operating Limits                                          | 8  |
| Physical Specifications                                   | 9  |
| Range Limits                                              | 9  |
| Maximum Static, Overrange, and Proof Pressure Ratings     | 9  |
| Process Connections                                       | 10 |
| End Node Connections                                      | 10 |
| Measurement Update Rate                                   | 11 |
| Battery Life                                              | 11 |
| Electrical Certifications                                 | 11 |
| Installation                                              | 13 |
| Mounting Locations                                        | 13 |
| Mounting Brackets                                         | 14 |
| Mounting a Differential Pressure End Node Using a Bracket | 15 |
| Additional Steps for DP End Node Installation             | 15 |
| Filling the System with Seal Liquid                       | 16 |
| Putting a DP End Node into Operation                      | 17 |
| Taking a DP End Node out of Operation                     | 17 |
| Operation                                                 | 18 |
| The Push Command                                          | 18 |
| Wi-Fi Connection                                          | 18 |
| Activating the Central Concentrator                       | 19 |
| Browser Interface                                         | 20 |
| Working with End Nodes                                    | 21 |
| Connecting/Pairing End Nodes                              | 22 |
| Confirming Membership                                     | 23 |
| Waking Up the Network                                     | 23 |
| Disconnecting the End Node                                | 24 |
| Reconnecting after an Interruption                        | 24 |
| Substituting End Nodes                                    | 24 |
| HART Commands                                             | 24 |
| Maintenance                                               | 28 |
| Model Codes                                               | 29 |
| Nominal Dimensions                                        | 34 |

# Introduction

The Instrument Area Network consists of up to eight physically separated wireless end nodes for measurement and control; a wireless central concentrator for relaying data to and from a plant area wireless network (either a sensor network or the upstream network); and a customer-supplied device that has a standard web browser and Wi-Fi capability, such as a tablet, computer, or smartphone.

# **Safety Messages**

## **AWARNING**

#### **RISK OF EXPOSURE**

- When installing or removing equipment, wear appropriate protective clothing including safety goggles.
- Follow your local site safety procedures regarding hazardous substances if you are using the product to measure a process with hazardous substances.

Failure to follow these instructions can result in death, serious injury, or equipment damage.

### Identification

The device's model code is shown on the data label.

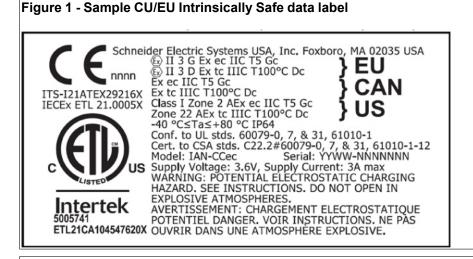

Figure 2 - Sample ZZ No certification Option data label

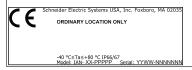

# Radio Equipment Directive (RED)

Complies with Radio Equipment Directive (RED) requirements tested to the following standards:

ETSI EN 300 328 V2.1.1 (2016-11)

Under RED Article 3, 1(a) covering essential safety requirements of 2014/35/EU:

- EN 62311:2008
- EN 61010-1:2010

Under RED Article 3, 1(b) covering essential EMC requirements of 2014/30/EU:

- ETSI EN 301 489-1 V2.2.0 (2017-03)
- ETSI EN 301 489-3 V2.1.1 (2017-03)
- ETSI EN 301 489-17 V3.2.0 (2017-03)
- IEC 61000-6-2 Edition 3.0 (2016-08)
- IEC 61000-6-4 Edition 3.0 (2018-02)

# **Specifications**

#### **RF Characteristics**

- · 2.4 GHz spread spectrum, ISM license-free band
- · 58 mW maximum operational RF transmit power
- Link margin (LKM):

| Wireless Communication Type | Transmitter Power (TxP) | Receiver Sensitivity (RS) |
|-----------------------------|-------------------------|---------------------------|
| Bluetooth Low Energy        | +5 dBm                  | -97 dBm                   |
| Wi-Fi                       | +15 dBm                 | -90 dBm                   |
| WirelessHART                | +10 dBm                 | -96 dBm                   |

### **Operating Limits**

Operative Limits for measurement and transmission are defined in accordance with ANSI/ISA 51.1-1979 (R1993).

| Description         | Operative Limits                                                      |
|---------------------|-----------------------------------------------------------------------|
| Ambient Temperature | -40 and +60°C (-40 and +176°F)1                                       |
| Silicone Fill Fluid | -46 and +121°C (-50 and +250°F)                                       |
| Relative Humidity   | 0 and 100%                                                            |
| Vibration           | 1 g constant acceleration input over a frequency range of 5 to 200 Hz |
| Mounting Position   | No limit                                                              |

<sup>1.</sup> The new temperature limit for ATEX certified End Nodes is +60°C and the central concentrator will remain at +80°C.

## **Physical Specifications**

| Description                                    | Specification                                                   |
|------------------------------------------------|-----------------------------------------------------------------|
| Enclosure Materials                            | 304 ss; polycarbonate; PTFE antenna cover (WCC10 only)          |
| Process Wetted Materials (End Nodes only)      | 316L ss                                                         |
| Sensor Fill Fluid<br>(Pressure End Nodes only) | Silicone oil                                                    |
| Ingress Protection                             | The enclosure has the rating of IP66/67 as defined by IEC 60529 |
| Dimensions (including Mass)                    | See Nominal Dimensions, page 34                                 |
| Mounting Position                              | See Mounting Brackets, page 14                                  |

### **Range Limits**

| End Node                      | Limits                                                                         |                                       |  |
|-------------------------------|--------------------------------------------------------------------------------|---------------------------------------|--|
| Temperature with RTD          | -200°C and +885°C (-328°F and +1625°F)                                         |                                       |  |
| Temperature with Thermocouple | -100 mV a                                                                      | nd +100 mV                            |  |
| Absolute Pressure             | Detected error is 0.25% of full scale, across -40°C to +60°C (-40°F to +140°F) |                                       |  |
|                               | Code                                                                           | Range Limits                          |  |
|                               | С                                                                              | 0 and 0.21 MPaa (0 and 30 psia)       |  |
| Gauge Pressure                | Detected error is 0.25% of full scale, across -40°C to +60°C (-40°F to +140°F) |                                       |  |
|                               | Code                                                                           | Range Limits                          |  |
|                               | С                                                                              | 0 and 0.21 MPag (0 and 30 psig)       |  |
|                               | D                                                                              | 0 and 2.1 MPag (0 and 300 psig)       |  |
|                               | E 0 and 13.79 MPag (0 and 2000 psig)                                           |                                       |  |
|                               | F                                                                              | 0 and 41.37 MPag (0 and 6000 psig)    |  |
|                               | J                                                                              | 0 and 68.95 MPag (0 and 10000 psig)   |  |
| Differential Pressure         | Detected error is 0.25% of full scale plus static pressure offset error        |                                       |  |
|                               | Code Range Limits                                                              |                                       |  |
|                               | В                                                                              | -50 and +50 kPa (-7.25 and +7.25 psi) |  |
|                               | С                                                                              | -210 and +210 kPa (-30 and +30 psi)   |  |
|                               | D -0.21 and +2.10 MPa (-30 and +300 psi)                                       |                                       |  |

# **Maximum Static, Overrange, and Proof Pressure Ratings**

# **ADANGER**

#### **HAZARD OF EXPLOSION**

Exceeding the proof pressure can cause the sensor to rupture forcefully. Avoid exposing end nodes to the proof pressure limit.

Failure to follow these instructions will result in death or serious injury.

# **NOTICE**

#### POTENTIAL EQUIPMENT DAMAGE

Exceeding the overrange pressure limit for the end nodes can cause damage to the end nodes, degrading their performance. The end node could become nonfunctional after exceeding the overrange pressure. Avoid exposure to the overrange pressure limit.

Failure to follow these instructions can result in equipment damage.

#### **Table 1 - Absolute Pressure Transmitters**

| Code | Maximum Overrange Pressure | Maximum Proof Pressure |
|------|----------------------------|------------------------|
| С    | 2.1 MPaa (300 psia)        | 5.51 MPaa (800 psia)   |

#### **Table 2 - Gauge Pressure Transmitters**

| Code | Maximum Overrange Pressure | Maximum Proof Pressure |
|------|----------------------------|------------------------|
| С    | 2.1 MPag (300 psig)        | 5.51 MPag (800 psig)   |
| D    | 20.7 MPag (3,000 psig)     | 55.1 MPag (8,000 psig) |
| E    | 34.5 MPag (5,000 psig)     | 52.4 MPag (7,600 psig) |
| F    | 59.1 MPag (8,580 psig)     | 152 MPag (22,000 psig) |
| J    | 99 MPag (14,300 psig)      | 180 MPag (26,000 psig) |

#### **Table 3 - Differential Pressure Transmitters**

| Code | Maximum Static Pressure | Maximum Proof Pressure |
|------|-------------------------|------------------------|
| В    |                         |                        |
| С    | 25 MPa (3,626 psi)      | 100 MPa (14,500 psi)   |
| D    |                         |                        |

#### **Process Connections**

| End Node                                            | Process Connection                                                                                                    |
|-----------------------------------------------------|----------------------------------------------------------------------------------------------------|
| Temperature (WRT10)                                 | Without thermowell: Connects directly to the process using an external 1/2 NPT male thread.                                                   |
|                                                     | With thermowell: Thermowell connects directly to the process.                                                                                 |
| Absolute Pressure (WAP10)<br>Gauge Pressure (WGP10) | Connects to the process using an external 1/2 NPT male thread.                                                                                |
| Differential Pressure (WDP10)                       | Connects to the process with a 1/4-18 NPT female process connection and fixing thread 7/16"-20 UNF at 41.3 mm (1.625 inches) center distance. |

#### **End Node Connections**

Up to eight end nodes can be wirelessly connected with the central concentrator. Together, the end nodes and the central concentrator comprise an Instrument Area Network. The end nodes of the Instrument Area Network relay their measurements to upstream networks, such as WirelessHART and the Wi-Fi administrator interface.

The end nodes are designed to be placed anywhere within 10 m (33 ft) of the central concentrator in harsh metal-obstructed environments (TX Power +5 dBm, RX Sensitivity -97 dBm link margin at 2.4 GHz).

#### **Measurement Update Rate**

1 to 60 seconds, configurable. End nodes ship with a default update rate of 16 seconds, corresponding to a report rate of 1/30 Hz.

#### **Battery Life**

Central concentrator: 5+ years

· End node: 10+ years

These estimates assume 25°C (77°F) ambient temperature and 16-second update rates for each end node, with eight end nodes connected to each concentrator. Actual battery life depends on ambient temperature and precipitation, configured update rates, and device positioning. For greater battery efficiency and ease of use, position devices for best connectivity, and monitor the low battery alarm feature. You can further optimize battery life by configuring for longer interval measurement update rates if they are suitable for your application.

All Instrument Area Network devices are shipped with a battery installed. The Wi-Fi interface is disabled by default, and normally remains active for only five minutes when connecting and disconnecting end nodes.

### **Electrical Certifications**

This equipment has been designed to meet the electrical safety descriptions listed in this table. Contact Global Customer Support for information or status of testing laboratory approvals or certifications.

Refer to Model Codes, page 29 for availability of electrical safety design codes with each device.

Table 4 - Electrical Certifications for End Nodes and Central Concentrator (WCC10)

| Agency Certification, Types of Protection, and Area Classification                                                                                                    | Application Conditions                                                                            | Model<br>Code<br>Option |
|----------------------------------------------------------------------------------------------------|---------------------------------------------------------------------------------------------------|-------------------------|
| North America Intrinsically Safe Certified (ETL Listed by Intertek) Canada: Ex ia IIC T4 Ga Ex ia IIIC T135°C Da United States: Class I Zone 0 AEx ia IIC T4 Ga Zone 20 AEx ia IIIC T135°C Da | End Nodes = -40°C ≤ Ta ≤ +60°C, IP54 Central Concentrator = -40°C ≤ Ta ≤ +80°C, IP54 <sup>2</sup> | CU                      |
| ATEX Intrinsically Safe Certified (ITS16ATEX201373X) II 1 G Ex ia IIC T4 Ga II 1 D Ex ia IIIC T135°C Da                                                                                       | End Nodes = -40°C ≤ Ta ≤ +60°C, IP54 Central Concentrator = -40°C ≤ Ta ≤ +80°C, IP54²             | EU                      |
| No certification (ordinary locations only)                                                                                                    | 40°C ≤ Ta ≤ +80°C, IP66/67 (all models)                                                           | ZZ                      |

This product was tested according to requirements of both IEC 60079-0 and IEC 60529 and meets the minimum rating of IP54 for Hazardous Area Gas and Dust applications.

## Table 5 - Electrical Certifications for Central Concentrator (WCC15)

| Agency Certification, Types of Protection, and Area Classification                                                                                                    | Application Conditions   | Model<br>Code<br>Option  |
|----------------------------------------------------------------------------------------------------|--------------------------|--------------------------|
| North America Certified for Increased Safety (Ex ec) and Protection by Enclosure (Ex tc) (ETL Listed by Intertek) Canada: Ex ec IIC T5 Gc Ex tc IIIC T100°C Dc United States: Class I Zone 2, AEx ec IIC T5 Gc Zone 22, AEx tc IIIC T100°C Dc | -40°C ≤ Ta ≤ +80°C; IP64 | CU                       |
| ATEX Certified for Increased Safety (Ex ec) and Protection by Enclosure (Ex tc) II 3 G Ex ec IIC T5 Gc II 3 D Ex tc IIIC T100°C Dc                                                                                                    | -40°C ≤ Ta ≤ +80°C; IP64 | EU                       |
| IECEx Certified for Increased Safety (Ex ec) and Protection by Enclosure (Ex tc) Ex ec IIC T5 Gc Ex tc IIIC T100°C Dc                                                                                                    | -40°C ≤ Ta ≤ +80°C; IP64 | CU or<br>EU <sup>3</sup> |

<sup>3.</sup> IECEx is included with both the CU and EU certifications.

# Installation

# **A** DANGER

#### HAZARD OF ELECTRIC SHOCK, EXPLOSION, OR ARC FLASH

The main electronics enclosure base is manufactured from stainless steel. In rare cases, ignition sources due to impact and friction sparks could occur. This must be considered during installation, particularly if the equipment is installed in a Zone 0 hazardous location.

Failure to follow these instructions will result in death or serious injury.

### **AWARNING**

#### HAZARD OF PERSONAL INJURY AND EQUIPMENT DAMAGE

These products must be installed to meet all applicable local installation regulations, such as hazardous location requirements, electrical wiring codes, and mechanical piping codes. Persons involved in the installation must be trained in these code requirements to ensure that the installation takes maximum advantage of the safety features designed into the product.

Failure to follow these instructions can result in death, serious injury, or equipment damage.

## **AWARNING**

#### **HAZARD OF CORROSION**

These transmitters are built using materials that are corrosion-resistant to a wide variety of fluids. However, with aggressive fluids, a potential exists for corrosive failure. Verify the material compatibility with the NACE guidelines and/or user knowledge of the material compatibility with the process fluid at operating conditions.

Failure to follow these instructions can result in death, serious injury, or equipment damage.

# **NOTICE**

#### POTENTIAL EQUIPMENT DAMAGE

To avoid damage to the field devices, do not use any impact devices, such as an impact wrench or stamping device, on the devices.

Failure to follow these instructions can result in equipment damage.

# **Mounting Locations**

The central concentrator has an integral antenna that allows communication to the upstream wireless network and to all connected end nodes. Choose a mounting location where the central concentrator is positioned above any metal structures, and where the integral antenna has optimal connectivity to the upstream wireless network. You can mount the central concentrator directly or with an optional mounting bracket. See Mounting Brackets, page 14.

Each end node housing has an integral process related sensor located on the bottom center of the unit's base. Select a mounting location for each end node based on the application and the process measurement location.

For end nodes with protruding sensors, fully install the sensor to the process connection.

The distance between the central concentrator and each end node should not exceed 10 m (33 ft). This specification does not require the central concentrator and end node to be installed in a straight line or without obstruction. End nodes can communicate with the central concentrator even in harsh metal-obstructed environments (refer to RF Characteristics, page 8).

# **NOTICE**

#### POTENTIAL EQUIPMENT DAMAGE

Do not expose mounting locations to forceful impacts like heavy falling objects that could damage the device enclosures.

Failure to follow these instructions can result in equipment damage.

# **Mounting Brackets**

The device enclosures allow for mounting to a wall or to a two- or three-inch pipe, using the brackets shown in the diagrams. End nodes can also connect directly to the process port threads.

Figure 3 - Wall Mounting Bracket (Shown with WCC10/WCC15)

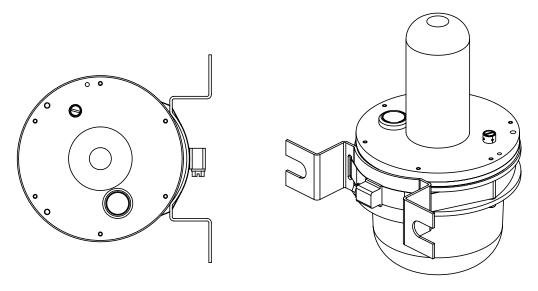

9 9

Figure 4 - Pipe Mounting Bracket (Shown with WCC10/WCC15)

TWO INCH PIPE SHOWN. THERE IS A BOLT PATTERN FOR A THREE INCH PIPE

## Mounting a Differential Pressure End Node Using a Bracket

You can mount a DP end node to a vertical or horizontal DN 50 or 2 in pipe or surface using a mounting bracket (Model Code option -M1 or -M2).

Secure the mounting bracket to the end node using the screws provided. Mount the bracket to the pipe. Or, secure the bracket to a wall using the u-bolt mounting holes.

# **Additional Steps for DP End Node Installation**

### **Venting and Draining**

Sensor cavity venting and draining is provided for both vertical and horizontal mounting.

• For vertically mounted units, draining is via a vent and drain screw.

 For horizontally mounted units, the unit is self-draining. Venting is via a vent and drain screw.

#### **Installation of Flow Measurement Piping**

If the process fluid being measured must not come into contact with the end node, fill the end node lines with a suitable seal liquid as described in the next section. In such a case, mount the end node below the level of the pressure connections at the pipe. With steam flow, fill the lines with water to protect the end node from the hot steam.

Add the seal liquid or water to the lines through the filling tees. To prevent unequal heads on the end node, the tees must be at the same elevation, and the end node must be mounted vertically. If a seal liquid is not required, you can use elbows in place of the tees.

Tighten drain plugs and optional vent screws to 20 N-m (15 lbf-ft). Tighten the four process connector bolts to a torque of 61 N-m (45 lbf-ft).

The low and high pressure sides of the end node are identified by an L-H marking on the side of the sensor above the label.

With medium viscosity seal liquids and/or long end node lines, use larger valve sizes.

- With a horizontal line, pressure connections at the pipe should be at the side of the line. However, with gas flow without a seal liquid, connections should be at the top of the line.
- With a vertical line, flow should be upwards.
- For liquid or steam flow, the end node should be mounted lower than the pressure connections at the pipe.
- For gas flow without a seal liquid, the end node should be mounted higher than
  the pressure connections at the pipe.
- For gas flow with a seal liquid, the end node should be mounted lower than the
  pressure connections.
- Use snubbers in installations prone to high levels of fluid pulsations.

### Filling the System with Seal Liquid

If the process fluid being measured must not come into contact with the end node, fill the end node lines with a suitable seal liquid.

# **NOTICE**

#### POTENTIAL EQUIPMENT DAMAGE AND PROCESS FLUID CONTAMINATION

To help prevent loss of seal liquid and contamination of process fluid, never open both process shutoff valves and manifold shutoff valves if the bypass valve is open.

Failure to follow these instructions can result in equipment damage and process fluid contamination.

- 1. If the end node is in service, follow the procedure in Taking a DP End Node out of Operation, page 17.
- 2. Close both process shutoff valves.
- 3. Open all three valves on the 3-valve manifold.
- 4. Partially open the vent screws on the end node until all air has been forced out of the end node body and lines. Close the vent screws.
- Refill the tee connections. Replace the plugs and close the bypass valve. Check for leaks.

6. Follow the procedure in Putting a DP End Node into Operation, page 17.

### **Putting a DP End Node into Operation**

This procedure explains how to sequence the valves in your flow measurement piping or optional bypass manifold to help ensure that the end node is not overranged and that seal liquid is not lost.

**NOTE:** This procedure assumes that the process shutoff valves are open.

- 1. Make sure that both upstream and downstream manifold valves are closed.
- 2. Make sure that the bypass valve is open.
- 3. After installing the end node, slowly open the upstream manifold valve.
- 4. Close the bypass valve.
- 5. Slowly open the downstream manifold valve.

### Taking a DP End Node out of Operation

This procedure explains how to sequence the valves in your flow measurement piping or optional bypass manifold to help ensure that the end node is not overranged and that seal liquid is not lost.

**NOTE:** This procedure assumes that the process shutoff valves are open.

- 1. Close the downstream manifold valve.
- 2. Close the upstream manifold valve.
- 3. Open the bypass valve.
- 4. Carefully open the vent screw to release any residual pressure before disconnecting lines.

# **AWARNING**

#### **RISK OF EXPOSURE**

When venting pressure from the end node, wear suitable protective equipment to prevent possible injury from process material, temperature, or pressure.

Failure to follow these instructions can result in death or serious injury.

5. Remove the end node, if applicable.

# **Operation**

### The Push Command

If the unit does not have a pushbutton, "push" refers to pushing an end node's process fitting or central concentrator's antenna toward the arrow on the domed cover and holding for two seconds. If the unit does have a pushbutton, "push" refers to pressing the button and holding for two seconds. Refer to Activating the Central Concentrator, page 19 for a diagram.

**NOTE:** It is also possible to issue a push command remotely from the Network Overview page.

Pushing activates the Instrument Area Network for connecting end nodes to the central concentrator, so that the central concentrator can relay the end nodes' data to the WirelessHART network.

With properly timed pushes, you can connect end nodes to the central concentrator to form a persistent association which will continue across temporary interruptions of the RF link. Similarly, you can also disconnect an end node from a central concentrator through a sequence of pushes.

**NOTE:** If you push a device by mistake, the device flashes. If it is connected, the rest of the group flashes as well. If there are no more pushes within the next 30 seconds, the flashing stops and activation is cancelled.

### **Wi-Fi Connection**

The web interface's Wi-Fi name has a SSID of IAN\_[x], where x is the 802.11 MAC address. This SSID is broadcast and therefore easily seen to connect a device to the central concentrator's Wi-Fi network. There is no Wi-Fi encryption; you can activate the Wi-Fi by "pushing" a connected unit.

- To conserve battery life, the Wi-Fi interface is off by default.
- Pushing any connected member of the group enables the Wi-Fi interface for five minutes.
- Once a web browser is open, receiving updates from the web interface, the time enabled is extended to one hour.
- After five minutes of inactivity with no web browser interaction, or one hour since Wi-Fi power on, the Wi-Fi interface is powered off.
- The central concentrator can support Wi-Fi connections to up to eight user devices.

# **Activating the Central Concentrator**

1. If the unit does not have a pushbutton, then "Push" the end node's process fitting or central concentrator's antenna toward the arrow on the domed cover and hold it for two seconds.

If the unit does have a pushbutton, then "Push" by pressing the button and hold for two seconds.

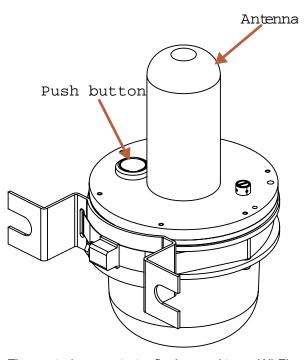

The central concentrator flashes and turns Wi-Fi on for five minutes.

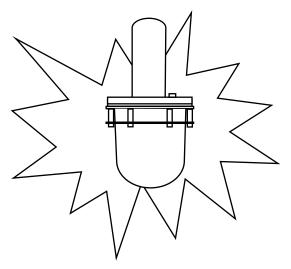

Using your device's Wi-Fi interface, make a wireless connection to the central concentrator.

The central concentrator's SSID begins with "IAN\_" followed by several characters.

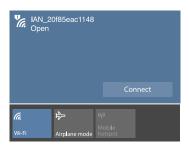

- 3. When the wireless connection is established, open the browser to the Network Overview page: http://10.10.10/ian/page
- 4. Add end nodes, if applicable (see Connecting/Pairing End Nodes, page 22), or set up your wireless gateway connection.

### **Browser Interface**

A simple web interface allows you to work with the network from a standard web browser with JavaScript enabled. Once you have connected to the network's Wi-Fi signal, you can access the Network Overview web page at http://10.10.10.10.10/ian/page.

The Network Overview page shows a representation of the Instrument Area Network, with the concentrator in the center and all connected end nodes around it. You can read each end node's hardware ID and most recent measurement; the measurements update approximately once per second.

When the update rate for an end node is longer than one second, values from end nodes refresh at the longer period; third-party end nodes may refresh more frequently than the specified period.

From the Network Overview page, you can configure network parameters, connect the WirelessHART network, and configure each end node's sampling period and measurement units. In addition, you can access release notes, user documentation, and end node calibration certificates.

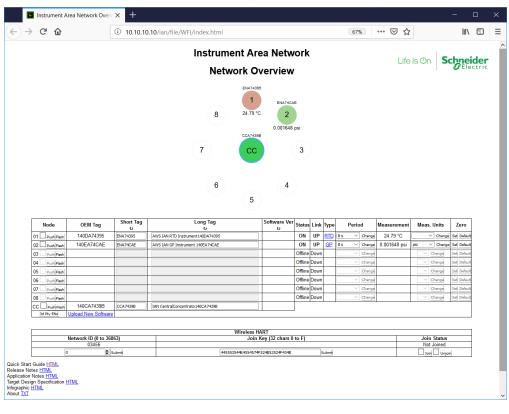

Figure 5 - Network Overview Page

You can identify each end node by pushing it — either physically, or remotely by sending a push command from the Network Overview page. Pushing the end node causes it to flash.

Each Instrument Area Network device (central concentrator and end node) appears on the web interface as a colored circle. End nodes are displayed in a circle around the centrally displayed central concentrator. End nodes that are connected are color-coded by type; any end nodes that are connected but experiencing a link interruption are shown as white circles with lines through them, and the link status column in the end node table reads **Down**.

Depending on the RF environment, occasional brief intervals of link interruption are normal. Also, connecting an additional end node to a central concentrator may sometimes cause a brief link interruption for the other connected end nodes.

To reset the web interface, close the browser window, allow the five-minute timeout to occur, then push to wake up the network and reconnect to the Wi-Fi interface.

**NOTE:** If you upload files to the CC, do not include spaces in the file names.

# **Working with End Nodes**

You can connect end nodes to a central concentrator one at a time by pushing the end node and the central concentrator. When connecting is complete, the central concentrator and all connected end nodes flash rapidly in sync.

To disconnect an end node, push any device in the group to activate the Instrument Area Network group (the group begins flashing in sync), then push the end node to be disconnected.

For example, you can disconnect an end node by pushing it to wake up the group. Wait for the other devices in the group to begin flashing (showing that the group is awake), then push the end node you wish to remove (in this case, the same one

again). The end node leaving the group flashes out of sync with the other devices in the group to indicate that it has disconnected successfully.

If you push a connected end node while it is out of the central concentrator's RF range, the end node forgets that it was connected to the central concentrator. The next time you push the end node, it searches for any activated central concentrator to connect.

### **Connecting/Pairing End Nodes**

 "Push" a disconnected end node by flexing it toward the arrows on the base and hold this position for two seconds.
 If the unit does have a pushbutton, "Push" refers to pressing the button and holding for two seconds.

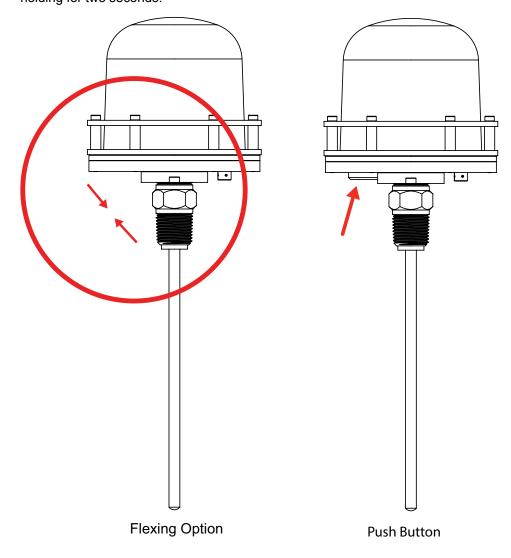

2. The central concentrator and end node begin flashing, out of sync at first, then synchronizing as they connect.

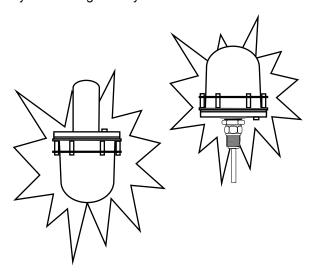

3. The central concentrator and end node then flash rapidly together to confirm that they are connected.

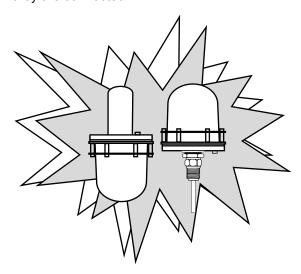

## **Confirming Membership**

It can take up to 15 seconds for all connected end nodes to begin flashing. Flashing stops 30 seconds after all devices have begun flashing.

You can view the group members on the web page at http://10.10.10.10.10/ian/page.

### **Waking Up the Network**

You can "wake up" an entire Instrument Area Network group by pushing the central concentrator or any end node in the group.

The device that you push flashes almost immediately, but the Instrument Area Network is not fully awake until all the associated devices begin to flash as well. This may take several seconds.

### **Disconnecting the End Node**

1. Push any connected device (concentrator or end node) in the group to "wake up" the group.

You can "push" the device physically, or remotely from the Network Overview page.

Wait five seconds, then "push" the end node to be disconnected.
 You can "push" the device physically, or remotely from the Network Overview page.

The lights flash out of sync, and then the remaining group flashes without the disconnected end node.

### Reconnecting after an Interruption

If the RF link between a central concentrator and connected end node is interrupted, the devices attempt to reconnect. If the devices cannot reconnect, the end node and central concentrator continue to reconnect at increasingly longer intervals. An end node can automatically reconnect only to the central concentrator it was connected to. The end node and central concentrator do not flash to indicate that reconnection is in progress.

### **Substituting End Nodes**

If an end node is carried out of its central concentrator's RF range, the slot in the central concentrator allocated for the out-of-range end node becomes available for connecting a different end node, even though the central concentrator was attempting to reconnect to the out-of-range end node. Once a new end node connects in the slot of an out-of-range end node, the out-of-range end node will no longer be able to reconnect. Therefore, although it is not essential to disconnect an end node when removing it from its Instrument Area Network, removing it prevents battery power from being consumed by the automatic reconnect attempts.

## **HART Commands**

The HART 7 standard was referenced to develop all HART commands.

The HART Communication Foundation test definitions used to test the universal commands have the format **UALUnnn**; test definitions used for common practice commands have the format **CALUnnn**.

Table 6 - HCF\_SPEC-127 Universal Commands Supported

| Command   | Description                            |
|-----------|----------------------------------------|
| Command 0 | Read Unique Identifier                 |
| Command 1 | Read Primary Variable                  |
| Command 2 | Read Loop Current <sup>4</sup>         |
| Command 3 | Read Dynamic Variables <sup>4</sup>    |
| Command 6 | Wire Polling Address <sup>4</sup>      |
| Command 7 | Read Loop Configuration <sup>4</sup>   |
| Command 8 | Read Dynamic Variables Classifications |

Although this command request yields a valid HART response, there is no loop current support within the Instrument Area Network. The Loop Current Mode is fixed as Disabled.

Table 6 - HCF\_SPEC-127 Universal Commands Supported (Continued)

| Command    | Description                                  |
|------------|----------------------------------------------|
| Command 9  | Read Device Variables                        |
| Command 11 | Read Unique Identifier Associated with Tag   |
| Command 12 | Read Message                                 |
| Command 13 | Read Tag, Descriptor, Date                   |
| Command 14 | Read Primary Variable Transducer Information |
| Command 15 | Read Device Information                      |
| Command 16 | Read Final Assembly Number                   |
| Command 17 | Write Message                                |
| Command 18 | Write Tag, Descriptor, Date                  |
| Command 19 | Write Final Assembly Number                  |
| Command 20 | Read Long Tag                                |
| Command 22 | Write Long Tag                               |
| Command 38 | Reset Configuration Changed Flag             |
| Command 48 | Read Additional Device Status <sup>5</sup>   |

Table 7 - HCF Test HART Commands Included in Testing and Passed (HCF\_SPEC-127)

| HCF Test | Command                                                                |
|----------|------------------------------------------------------------------------|
| UALU000  | 0, 1, 2, 3, 6, 7, 8, 9, 12, 13, 14, 15, 16, 17, 18, 19, 20, 22, 38, 48 |
| UALU005  | 0, 12, 15, 17, 20                                                      |
| UALU006  | 0, 11, 13, 18, 20                                                      |
| UALU008  | 0, 15, 16, 19, 20                                                      |
| UALU011a | 0, 9, 20                                                               |
| UALU012  | 0, 3, 8, 20                                                            |
| UALU013  | 0, 1, 15, 20, 21, 22                                                   |
| UALU048a | 0, 20, 48                                                              |

Table 8 - HCF\_SPEC-151 Common Practice Commands Supported

| Command    | Description                                                          |
|------------|----------------------------------------------------------------------|
| Command 43 | Set Primary Variable Zero  NOTE: Lower trim limits are not enforced. |
| Command 44 | Write Primary Variable Units                                         |
| Command 50 | Read Dynamic Variable Assignments                                    |
| Command 54 | Read Device Variable Information                                     |
| Command 72 | Squawk                                                               |

<sup>5.</sup> The central concentrator acts as a WirelessHART adapter to provide end node and central concentrator Command 48 responses to the WirelessHART gateway. The concentrator bursts Command 48 responses to the gateway once per hour, or whenever there is a change in concentrator or end node information. The WirelessHART gateway caches all Command 48 Additional Information bursts and therefore has a copy of the latest information for each device. Command 48 Additional Information should be read by periodically issuing a HART-IP Command 48 Pass-Through Request to the gateway. The gateway immediately responds with the cached information from the most recent burst. A device signals Low Battery Alarm via two Command 48 Additional Information bytes: Extended Device Status - Maintenance Required (0x01), and Standardized Status 1 - Battery or Power Supply needs Maintenance (0x08).

Table 8 - HCF\_SPEC-151 Common Practice Commands Supported (Continued)

| Command     | Description                                       |
|-------------|---------------------------------------------------|
| Command 74  | Read I/O System Capabilities                      |
| Command 77  | Send Command to Sub-Device <sup>6</sup>           |
| Command 84  | Read Sub-Device Identity Summary                  |
| Command 90  | Read Real-Time Clock <sup>7</sup>                 |
| Command 101 | Read Sub-Device to Burst Message Map <sup>6</sup> |
| Command 103 | Write Burst Period <sup>6</sup>                   |
| Command 105 | Read Burst Mode Configuration <sup>6</sup>        |
| Command 143 | Reset Zero of Primary Variable                    |

# Table 9 - HCF Test HART Commands Included in Testing and Passed (HCF\_SPEC-151)

| HCF Test | Command                                       |
|----------|-----------------------------------------------|
| CALU0000 | 44, 50, 54, 72, 74, 77, 84, 90, 101, 103, 105 |
| CALU072  | 72                                            |

### **HCF\_SPEC-155 Wireless Commands Supported (Central Concentrator Only)**

- WirelessHART commands are supported per the Linear Technology LTP5902-WHM WirelessHART Mote Module. See Linear SmartMesh WirelessHART User's Guide, Section HCF\_SPEC-155 Commands for details.
- Commands supported include: 768, 769, 770, 771, 772, 773, 774, 777, 778, 779, 780, 781, 782, 783, 784, 785, 787, 794, 795, 796, 797, 798, 800, 801, 802, 804, 805, 806, 808, 810, 811, 812, 813, 819, 820, 823, 960, 961, 962, 963, 964, 965, 966, 967, 968, 969, 970, 971, 973, 974, 975, 64512.

### **Unsupported HART Features**

Contact Global Customer Support for availability.

- Device Status bits (Primary Variable Out of Limits, Non-Primary Variable Out of Limits, Loop Current Saturated, Loop Current Fixed, Cold Start, and Device Malfunction)
- Real-Time Clock management
- Additional HART Common Practice commands

#### **End Node Notes**

- HART Device Variable Code 0 represents the measured process value.
- The unit of measure is configurable.
- The measurement update rate is configurable; the default is 16 seconds.
- User Trim/Span operations are not supported.
- The end node operates as a multidrop device with loop current signaling disabled.

<sup>6.</sup> HART Adapter Command is supported only by the central concentrator.

<sup>7.</sup> Real-Time Clock is not yet supported.

#### **Central Concentrator Notes**

- HART Device Variable Code 0 nominally represents the Battery Life (days battery in operation), but this value is fixed and does not reflect the actual value.
- Burst Message configuration for the central concentrator is fixed as:
  - Burst Message ID = 0
  - Burst Mode Control Code = Off
- Burst Message configuration for each end node is fixed as:
  - Burst Message IDs 1 through 8 map one-to-one for each device.
  - Burst Mode Control Code = TDMA Data-Link Layer only
  - Extended Command Number assignment = HART Command 3
  - Burst Trigger Mode = Continuous
- The publish period to the WirelessHART gateway is configurable; the default is 16 seconds.

### WirelessHART Connect/Disconnect Time Delays

- Central concentrator
  - The time for a connect request that transitions from Connect Requested to Connect Succeeded is approximately five minutes. An automatic retry occurs if the connect is not successful.
  - The time for a disconnect request that transitions from Connect Succeeded to Not Connected is approximately one minute. However, the registration within the WirelessHART gateway servlet may take as long as ten minutes before the Central Concentrator HART status changes to offline.
- End nodes
  - The time for an end node connect operation to register within the Emerson WirelessHART gateway servlet ranges from three to 10 minutes.
  - The time for an end node disconnect operation to register within the Emerson WirelessHART gateway servlet ranges from three to 10 minutes.

**NOTE:** The delay is approximately three minutes if there are no other devices already connected. With seven devices connected, adding an eighth device requires approximately 10 minutes. During this time, existing measurement values in the gateway servlet may temporarily disappear (blank out), then reappear during the device connect process.

# **Maintenance**

## **AWARNING**

#### HAZARD OF ESCAPING CHEMICALS

If process-containing parts are to be disassembled, make sure that the process fluid is not under pressure or at high temperature. Take proper precautions concerning leakage or spillage of any toxic or otherwise dangerous fluid. Follow any Material Safety Data Sheet (MSDS) or Safety Data Sheet (SDS) recommendations.

Failure to follow these instructions can result in death, serious injury, or equipment damage.

### **AWARNING**

#### **RISK OF EXPOSURE**

- Follow your local site safety procedures regarding hazardous substances if you
  are using the device to measure a process with hazardous substances.
- When processing hazardous substances, follow the recommended procedures.
- Properly dispose of lithium batteries in accordance with local regulations.

Failure to follow these instructions can result in death, serious injury, or equipment damage.

# **ACAUTION**

#### MAINTENANCE AND INSPECTION SCHEDULES

Follow all recommended inspection schedules.

Failure to follow these instructions can result in injury or equipment damage.

## NOTICE

#### POTENTIAL EQUIPMENT DAMAGE

Do not clean the equipment with abrasive cleaners or coarse wipes. Clean with a damp cloth.

Failure to follow these instructions can result in equipment damage.

# **Yearly Equipment Inspections**

Perform a yearly inspection for the following:

- Verify that the device is still mounted securely.
- Look for evidence of corrosion, cracks, or residue buildup on the unit.
- Consider whether the application has changed from the original intended use.
- Review chemical compatibility with the integral probe material (stainless steel) and the overall enclosure materials (stainless steel and polycarbonate plastic).

# **Model Codes**

#### Table 10 - Central Concentrator (WCC10)

| Code                   | Description                                     |  |  |
|------------------------|-------------------------------------------------|--|--|
| Model                  |                                                 |  |  |
| WCC10                  | Central Concentrator®                           |  |  |
| Wireless Co            | mmunication                                     |  |  |
| -WH                    | WirelessHART                                    |  |  |
| Electrical Co          | Electrical Certifications <sup>9</sup>          |  |  |
| ZZ                     | No certification (ordinary locations only)      |  |  |
| Optional Se            | Optional Selections                             |  |  |
| -M2                    | 304 ss Bracket, Clamps, and Bolts <sup>10</sup> |  |  |
| Example: WCC10-WHZZ-M2 |                                                 |  |  |

#### Table 11 - Central Concentrator with Push button (WCC15)

| Code                   | Description                                                                                            |  |
|------------------------|----------------------------------------------------------------------------------------------------|--|
| Model                  |                                                                                                    |  |
| WCC15                  | Central Concentrator with Push Button <sup>8</sup>                                                     |  |
| Wireless Co            | ommunication                                                                                           |  |
| -WH                    | WirelessHART                                                                                           |  |
| Electrical C           | ertifications <sup>9</sup>                                                                             |  |
| CU                     | North America Certified for Increased Safety (Ex ec) and Protection by Enclosure (Ex tc) <sup>11</sup> |  |
| EU                     | ATEX Certified for Increased Safety (Ex ec) and Protection by Enclosure (Ex tc) <sup>11</sup>          |  |
| Optional Se            | Optional Selections                                                                                    |  |
| -M2                    | 304 ss Bracket, Clamps, and Bolts <sup>12</sup>                                                        |  |
| Example: WCC15-WHCU-M2 |                                                                                                    |  |

#### **Table 12 - Temperature End Node (WRT10)**

| Code        | Description                 |
|-------------|-----------------------------|
| Model       |                             |
| WRT10       | Temperature End Node        |
| Wireless Co | mmunication                 |
| -W1         | Wireless Sensor             |
| Sensor Type |                             |
| 1           | RTD (Pt100, ASTM A, 4-Wire) |
| 2           | Thermocouple (Type J)       |

Order WirelessHART gateways separately with part number 217229 or 252863.

Refer to Electrical Certifications, page 11 for details. Contact Global Customer Support for availability. This bracket is required and included with the WCC10.

IECEx is included with both the CU and EU certifications.

<sup>12.</sup> This bracket is required and included with the WCC10/WCC15.

## Table 12 - Temperature End Node (WRT10) (Continued)

|                  | Fixed 1/2 NPT Spring-Loaded for Thermowell Insertion |
|------------------|------------------------------------------------------|
| S                | Spring-Loaded for Thermowell Insertion               |
|                  |                                                      |
| Sansor Insorti   | ion Longth13                                         |
| Selisoi iliselli | on Lengur ·                                          |
| 020              | 2.0 inches (50.8 mm)                                 |
| 025              | 2.5 inches (63.5 mm)                                 |
| 030              | 3.0 inches (76.2 mm)                                 |
| 035              | 3.5 inches (88.9 mm)                                 |
| 040              | 4.0 inches (101.6 mm)                                |
| 045              | 4.5 inches (114.3 mm)                                |
| 050              | 5.0 inches (127.0 mm)                                |
| 055              | 5.5 inches (139.7 mm)                                |
| 060              | 6.0 inches (152.4 mm)                                |
| 065              | 6.5 inches (165.1 mm)                                |
| 070              | 7.0 inches (177.8 mm)                                |
| 075              | 7.5 inches (190.5 mm)                                |
| 080              | 8.0 inches (203.2 mm)                                |
| 085              | 8.5 inches (215.9 mm)                                |
| 090              | 9.0 inches (228.6 mm)                                |
| 095              | 9.5 inches (241.3 mm)                                |
| 100              | 10.0 inches (254.0 mm)                               |
| 105              | 10.5 inches (266.7 mm)                               |
| 110              | 11.0 inches (279.4 mm)                               |
| 115              | 11.5 inches (292.1 mm)                               |
| 120              | 12.0 inches (304.8 mm)                               |
| 125              | 12.5 inches (317.5 mm)                               |
| 130              | 13.0 inches (330.2 mm)                               |
| 135              | 13.5 inches (342.9 mm)                               |
| 140              | 14.0 inches (355.6 mm)                               |
| 145              | 14.5 inches (368.3 mm)                               |
| 150              | 15.0 inches (381.0 mm)                               |
| 155              | 15.5 inches (393.7 mm)                               |
| 160              | 16.0 inches (406.4 mm)                               |
| 165              | 16.5 inches (419.1 mm)                               |
| 170              | 17.0 inches (431.8 mm)                               |
| 175              | 17.5 inches (444.5 mm)                               |

<sup>13.</sup> The Sensor Insertion Length must equal the Thermowell Insertion Length + Thermowell Lagging Length + 1.5 inches.

Table 12 - Temperature End Node (WRT10) (Continued)

| Code      | Description                      |  |  |
|-----------|----------------------------------|--|--|
| Thermowel | Thermowell Attached to Sensor    |  |  |
| N         | No Thermowell                    |  |  |
| Т         | Threaded 3/4 NPT                 |  |  |
| S         | Socket Weld 1.05 inches          |  |  |
| W         | Weld-In 1.5 inches               |  |  |
| Thermowel | I Insertion Length <sup>14</sup> |  |  |
| 000       | 0.0 inches (0 mm)                |  |  |
| 020       | 2.0 inches (50.8 mm)             |  |  |
| 025       | 2.5 inches (63.5 mm)             |  |  |
| 030       | 3.0 inches (76.2 mm)             |  |  |
| 035       | 3.5 inches (88.9 mm)             |  |  |
| 040       | 4.0 inches (101.6 mm)            |  |  |
| 045       | 4.5 inches (114.3 mm)            |  |  |
| 050       | 5.0 inches (127.0 mm)            |  |  |
| 055       | 5.5 inches (139.7 mm)            |  |  |
| 060       | 6.0 inches (152.4 mm)            |  |  |
| 065       | 6.5 inches (165.1 mm)            |  |  |
| 070       | 7.0 inches (177.8 mm)            |  |  |
| 075       | 7.5 inches (190.5 mm)            |  |  |
| 080       | 8.0 inches (203.2 mm)            |  |  |
| 085       | 8.5 inches (215.9 mm)            |  |  |
| 090       | 9.0 inches (228.6 mm)            |  |  |
| 095       | 9.5 inches (241.3 mm)            |  |  |
| 100       | 10.0 inches (254.0 mm)           |  |  |
| 105       | 10.5 inches (266.7 mm)           |  |  |
| 110       | 11.0 inches (279.4 mm)           |  |  |
| 115       | 11.5 inches (292.1 mm)           |  |  |
| 120       | 12.0 inches (304.8 mm)           |  |  |
| Thermowel | I Lagging Length <sup>14</sup>   |  |  |
| 000       | 0.0 inches (0 mm)                |  |  |
| 020       | 2.0 inches (50.8 mm)             |  |  |
| 025       | 2.5 inches (63.5 mm)             |  |  |
| 030       | 3.0 inches (76.2 mm)             |  |  |
| 035       | 3.5 inches (88.9 mm)             |  |  |
| 040       | 4.0 inches (101.6 mm)            |  |  |
|           |                                  |  |  |

<sup>14.</sup> The Sensor Insertion Length must equal the Thermowell Insertion Length + Thermowell Lagging Length + 1.5 inches.

#### Table 12 - Temperature End Node (WRT10) (Continued)

| Code                                    | Description                                         |  |  |
|-----------------------------------------|-----------------------------------------------------|--|--|
| Electrical Certifications <sup>15</sup> |                                                     |  |  |
| CU                                      | North America Intrinsically Safe Certified          |  |  |
| EU                                      | ATEX Intrinsically Safe Certified                   |  |  |
| ZZ                                      | No certification (ordinary locations only), IP66/67 |  |  |
| Optional Selections                     |                                                     |  |  |
| -WF                                     | Wake Frequency Calculation <sup>16</sup>            |  |  |
| Example: WRT10-W1S055T020020CU-WF       |                                                     |  |  |

#### **Table 13 - Absolute Pressure End Node (WAP10)**

| Code                                    | Description                                                                                                    |  |
|-----------------------------------------|----------------------------------------------------------------------------------------------------|--|
| Model                                   |                                                                                                    |  |
| WAP10                                   | Absolute Pressure End Node                                                                                              |  |
| Wireless Communication                  |                                                                                                    |  |
| -W1                                     | Wireless Sensor                                                                                                    |  |
| Structure Code, Materials, and Type     |                                                                                                    |  |
| 22                                      | 316L ss Process Connection, 316L ss Diaphragm, Silicone Fill Fluid, FKM O-ring, 1/2 NPT External Thread Connection Type |  |
| Upper Range Limits                      |                                                                                                    |  |
| С                                       | 0.21 MPaa, 30 psi, 2.1 bar or kg/cm <sup>2</sup>                                                                        |  |
| Electrical Certifications <sup>15</sup> |                                                                                                    |  |
| CU                                      | North America Intrinsically Safe Certified                                                                              |  |
| ZZ                                      | No certification (ordinary locations only), IP66/67                                                                     |  |
| Optional Selections                     |                                                                                                    |  |
| -00                                     | None                                                                                                    |  |
| Example: WAP10-W122CCU-00               |                                                                                                    |  |

#### Table 14 - Gauge Pressure End Node (WGP10)

| Code                                | Description                                                                                                    |  |
|-------------------------------------|----------------------------------------------------------------------------------------------------|--|
| Model                               |                                                                                                    |  |
| WGP10                               | Gauge Pressure End Node                                                                                                 |  |
| Wireless Communication              |                                                                                                    |  |
| -W1                                 | Wireless Sensor                                                                                                    |  |
| Structure Code, Materials, and Type |                                                                                                    |  |
| 22                                  | 316L ss Process Connection, 316L ss Diaphragm, Silicone Fill Fluid, FKM O-ring, 1/2 NPT External Thread Connection Type |  |

Refer to Electrical Certifications, page 11 for details. Contact Global Customer Support for availability. Requires a completed wake frequency data form. Obtain this form by typing "wake frequency" in the Search box at http://www.schneider-electric.com/en/download/

#### Table 14 - Gauge Pressure End Node (WGP10) (Continued)

| Code                                    | Description                                           |  |
|-----------------------------------------|-------------------------------------------------------|--|
| Upper Range Limits                      |                                                       |  |
| С                                       | 0.21 MPag, 30 psig, 2.1 bar or kg/cm <sup>2</sup>     |  |
| D                                       | 2.1 MPag, 300 psig, 21 bar or kg/cm <sup>2</sup>      |  |
| E                                       | 13.79 MPag, 2000 psig, 138 bar or kg/cm²              |  |
| F                                       | 41.37 MPag, 6000 psig, 414 bar or kg/cm <sup>2</sup>  |  |
| J                                       | 68.95 MPag, 10000 psig, 690 bar or kg/cm <sup>2</sup> |  |
| Electrical Certifications <sup>17</sup> |                                                       |  |
| CU                                      | North America Intrinsically Safe Certified            |  |
| ZZ                                      | No certification (ordinary locations only), IP66/67   |  |
| Optional Selections                     |                                                       |  |
| -00                                     | None                                                  |  |
| Example: WGP10-W122CCU-00               |                                                       |  |

### Table 15 - Differential Pressure End Node (WDP10)

| Code                                    | Description                                                          |  |  |
|-----------------------------------------|----------------------------------------------------------------------|--|--|
| Model                                   |                                                                      |  |  |
| WDP10                                   | Differential Pressure End Node                                       |  |  |
| Wireless Communication                  |                                                                      |  |  |
| -W1                                     | Wireless Sensor                                                      |  |  |
| Structure Code, Materials, and Type     |                                                                      |  |  |
| 22                                      | 316L ss Process Connection, 316L ss Sensor, Silicone Fill Fluid      |  |  |
| Upper Range Limits                      |                                                                      |  |  |
| В                                       | 50 kPa, 200 inH₂O, 500 mbar                                          |  |  |
| С                                       | 210 kPa, 30 psi, 2100 mbar                                           |  |  |
| D                                       | 2.1 MPa, 300 psi, 21 bar                                             |  |  |
| Process Cor                             | nnector <sup>18</sup>                                                |  |  |
| 0                                       | No Connectors; Both Covers Tapped for 1/4 NPT                        |  |  |
| 1                                       | 1/4 NPT                                                              |  |  |
| 2                                       | 1/2 NPT                                                              |  |  |
| Electrical Certifications <sup>17</sup> |                                                                      |  |  |
| CU                                      | North America Intrinsically Safe Certified                           |  |  |
| ZZ                                      | No certification (ordinary locations only), IP66/67                  |  |  |
| Optional Selections                     |                                                                      |  |  |
| -M1                                     | Painted Steel Mounting Bracket with Plated Steel Bolts <sup>19</sup> |  |  |
| -M2                                     | 316 ss Bracket with 316 ss Bolts                                     |  |  |
| Example: WDP10-W122C0CU-M1              |                                                                      |  |  |

Refer to Electrical Certifications, page 11 for details. Contact Global Customer Support for availability. The material used for the process connector is the same material used for the process cover.

<sup>19.</sup> Contact Global Customer Support for availability.

# **Nominal Dimensions**

For dimensional information specific to your sales order, contact your sales representative to order a Certified Dimensional Print (CDP).

All dimensions in diagrams are shown in millimeters over inches  $\binom{mm}{in}$ .

**Table 16 - Approximate Mass** 

| Model                                                  | Mass              |  |
|--------------------------------------------------------|-------------------|--|
| WCC10, with standard wall mount bracket and clamp only | 0.9 kg (2.0 lbs)  |  |
| WCC15, with standard wall mount bracket and clamp only | 1.1 kg (2.35 lbs) |  |
| WRT10, welded (6" probe)                               | 0.9 kg (2.0 lbs)  |  |
| WRT10, spring-loaded (6" probe)                        | 1.1 kg (2.4 lbs)  |  |
| WAP10                                                  | 0.8 kg (1.7 lbs)  |  |
| WGP10                                                  | 0.0 kg (1.1 lb3)  |  |
| WDP10                                                  | 3.7 kg (8.2 lbs)  |  |

Figure 6 - Central Concentrator (WCC10/WCC15)

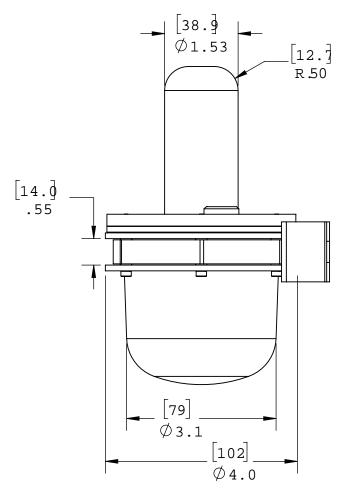

[102] Ø4.0 [79] Ø3.1 [45.3\$ 1.8 [17] .7 [22] .9

Figure 7 - End Node: Absolute Pressure (WAP10) or Gauge Pressure (WGP10)

[101.6] 0 4.00 0 79.1] 0 3.11[141.13] 0 73.11[141.13] 0 73.11 0 73.110

Figure 8 - End Node: Differential Pressure (WDP10)

<u>90</u> 3.55 7/8" HEX <u>14</u> 0.6 <u>296</u> 11.7 DIMENSION VARIES WITH PIPE THREAD ENGAGEMENT 1/2-14 NPT MALE <u>152</u> 6.0

Figure 9 - End Node: Temperature (WRT10)

Figure 10 - Wall Mounting Bracket (Shown with WCC10/WCC15)

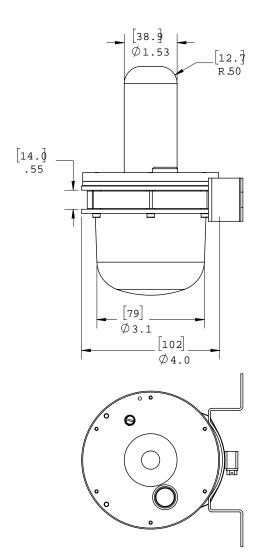

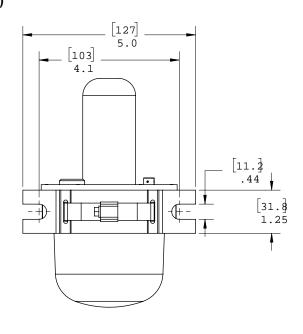

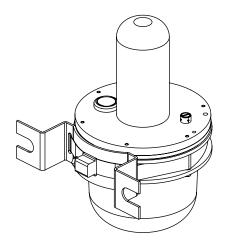

Figure 11 - Pipe Mounting Bracket (Shown with WCC10/WCC15)

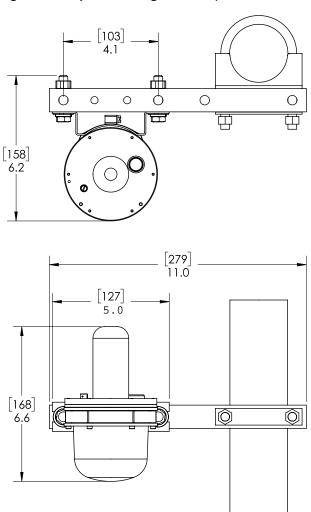

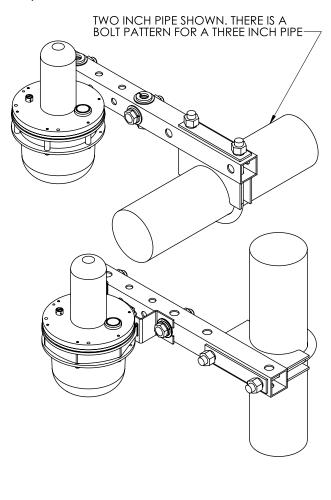

Schneider Electric Systems USA, Inc 70 Mechanic St. Foxboro, MA 02035 United States of America

1-866-746-6477 inside the U.S. 1-508-549-2424 outside the U.S.

https://pasupport.schneider-electric.com

As standards, specifications, and design change from time to time, please ask for confirmation of the information given in this publication.

© 2019 – 2021 Schneider Electric Systems USA, Inc. All rights reserved.